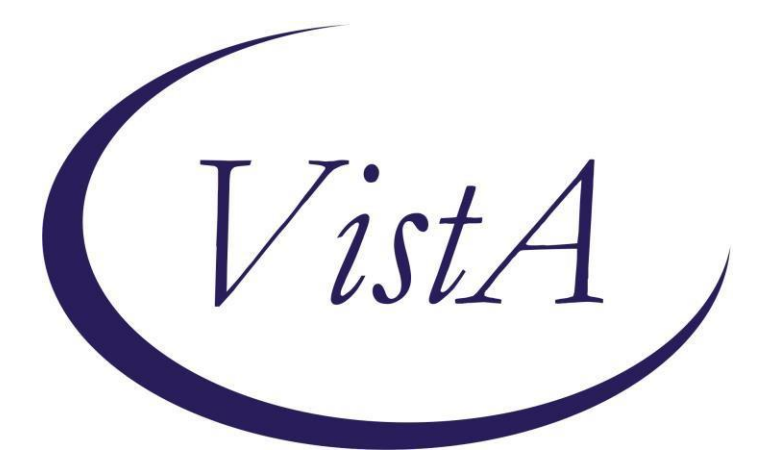

## **VA-COVID-19 CPRS STATUS VERSION 5**

# **Clinical Reminders**

# **Install Guide**

**August 2020**

Product Development Office of Information Technology Department of Veterans Affairs

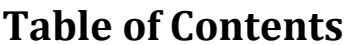

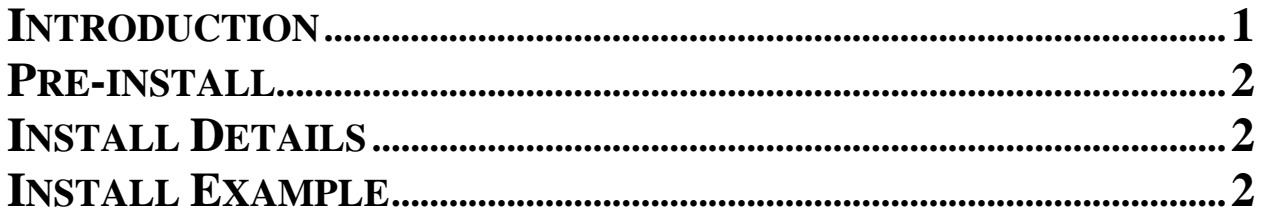

#### <span id="page-2-0"></span>**Introduction**

This update will update the CPRS BANNER to Version 5. To keep from having to remap your Lab and Orderable Item terms, we will ask you to do an INSTALL SELECTED for items 10,22 and 25. Detailed information provided below in installation section.

This reminder content contains 1 Reminder Exchange entry: **VA-COVID-19 CPRS STATUS VERSION 5**

**The exchange file contains the following components:** 

#### **HEALTH FACTORS**

VA-COVID-19 VA-COVID-19 NO LONGER SUSPECTED VA-COVID-19 INCORRECT PRIOR POSITIVE PCR VA-COVID-19 RESOLVED VA-COVID-19 SUSPECTED VA-COVID-19 OUTSIDE PCR SPEC COLLECTED VA-COVID-19 PCR LAB OUTSIDE NEGATIVE VA-COVID-19 PCR LAB OUTSIDE POSITIVE

#### **REMINDER COMPUTED FINDINGS**

VA-DATE OF DEATH

#### **REMINDER TAXONOMY**

VA-COVID-19 SNOMED CODES

#### **REMINDER TERM**

VA-COVID-19 PROB LIST DX VA-COVID-19 PCR LAB ORDERS VA-COVID-19 CLINICAL INFO VA-COVID-19 OUTSIDE RESULTS VA-COVID-19 PRESUMED VA-COVID-19 ANTIBODY LAB TEST VA-COVID-19 PCR/AG LAB RESULTS VA-COVID-19 NO LONGER PRESUMED VA-COVID-19 INCORRECT PRIOR POSITIVE PCR RESULT VA-COVID-19 PCR LAB RESULTS POSITIVE VA-COVID-19 OUTSIDE PCR LAB POSITIVE VA-COVID-19 OUTSIDE PCR SPECIMEN COLLECTED VA-COVID-19 RECOVERED VA-COVID-19 OUTSIDE PCR LAB NEGATIVE VA-COVID-19 PCR LAB RESULTS NEGATIVE

#### **REMINDER DEFINITION** VA-COVID-19 CPRS STATUS

### <span id="page-3-0"></span>**Pre-install**

You may want to save a printout of your reminder terms which contain your COVID-19 lab tests and COVID-19 Orderable items in case these are accidentally overwritten. The terms you may want to save are:

```
VA-COVID-19 ANTIBODY LAB TEST - only for antibody Lab Tests VA-
COVID-19 PCR LAB ORDERS – only for PCR Orderable items
VA-COVID-19 PCR LAB RESULTS NEGATIVE \frac{1}{2} for PCR Lab Tests
VA-COVID-19 PCR LAB RESULTS POSITIVE - only for PCR Lab
Tests
VA-COVID-19 PCR/AG LAB RESULTS - only for PCR \blacksquare
```
## <span id="page-3-1"></span>**Install Details**

This update is being distributed as a web host file. The address for the host file is: REDACTED

The file will be installed using Reminder Exchange, programmer access is not required.

Installation:

============= This update can be loaded with users on the system. Installation will take less than 10 minutes

# <span id="page-3-2"></span>**Install Example**

To Load the Web Host File. Navigate to Reminder exchange in Vista

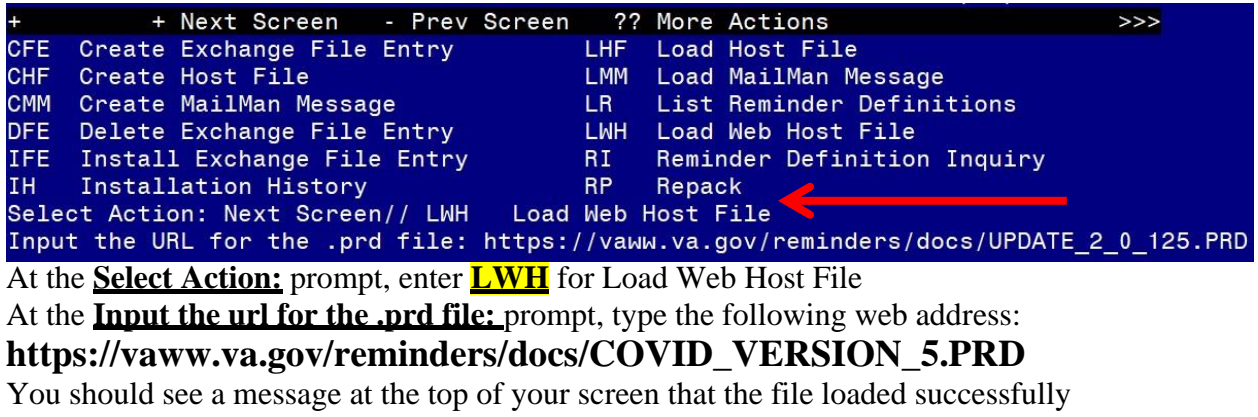

## https://vaнн.va.gov/reminders/docs/COVID\_VERSION\_5.PRD successfully loaded.

Search and locate an entry titled **VA-COVID-19 CPRS STATUS VERSION 5** in reminder exchange

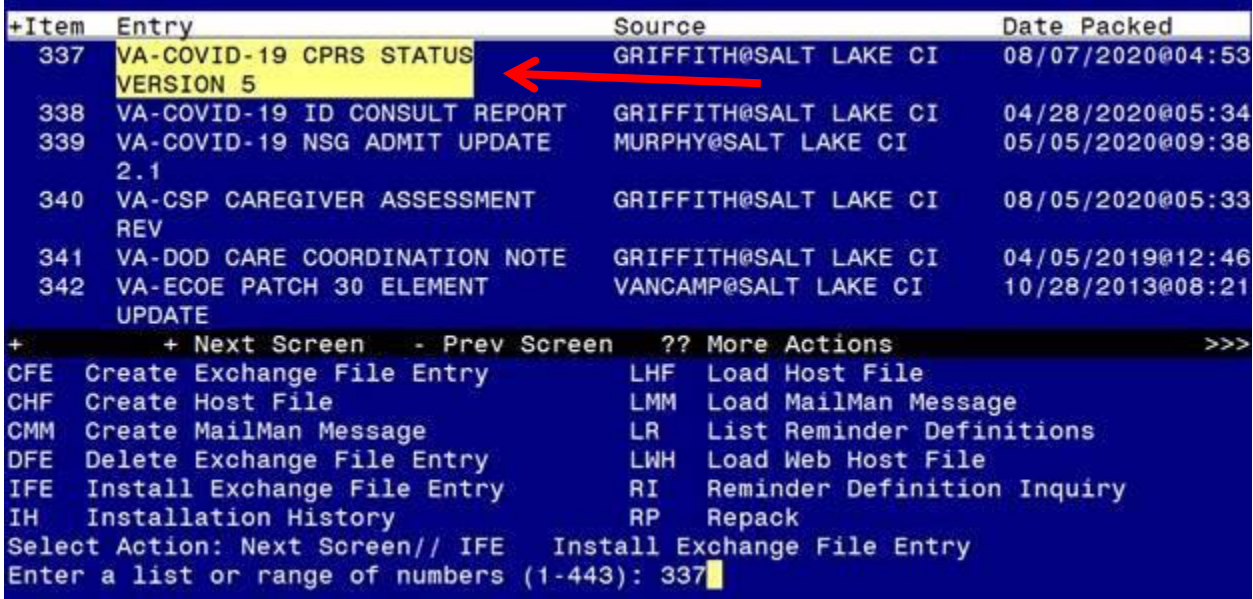

At the **Select Action** prompt, enter **IFE** for Install Exchange File Entry Enter the number that corresponds with your entry titled **VA-COVID-19 CPRS STATUS VERSION 5** *(in this example it is entry 337, it will vary by site).* Ensure the date of the exchange file is 08/07/2020

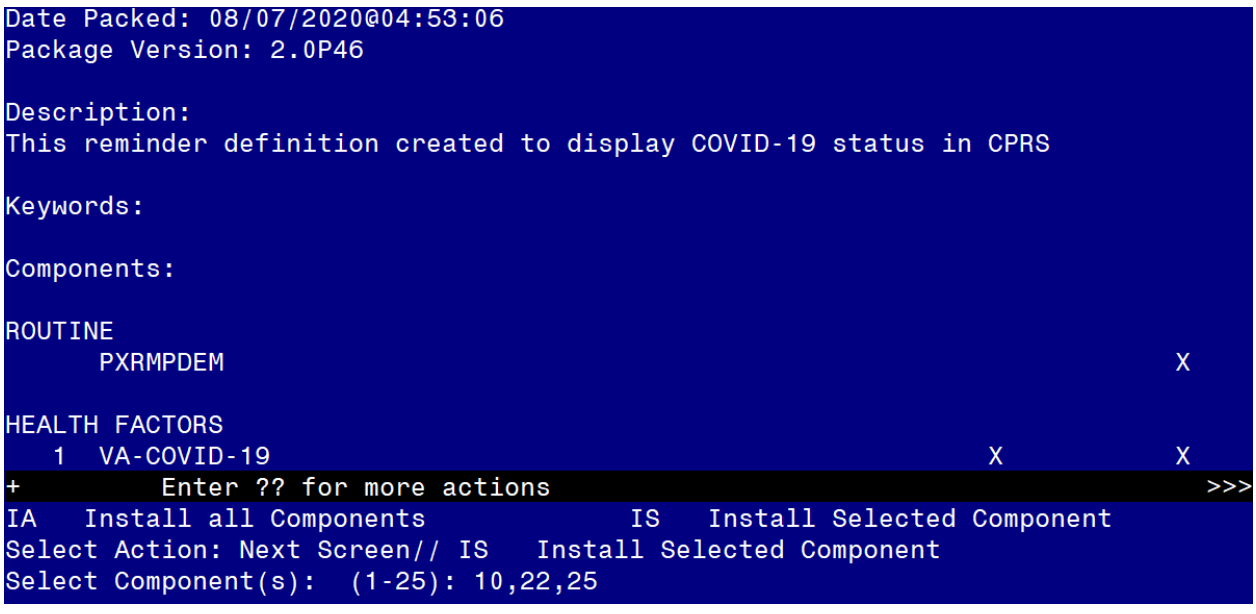

At the **Select Action** prompt, type **IS** for Install Selected Components. Choose items 10, 22 and 25 to install and hit enter.

You will **INSTALL all NEW** components. When prompted for an action on the Reminder Definition, user OVERWRITE action

```
REMINDER TERM entry VA-COVID-19 PROB LIST DX is \overline{M}what do you want to do?
    Select one of the following:
         C Create a new entry by computed a new name I
                   Install
         Q Quit the install
          S Skip, do not install the entry
Enter response: I// nstall
REMINDER TERM entry named VA-COVID-19 \blacksquare exists but the packed
component is different, what do you want to do?
    Select one of the following:
         C Create a new entry by \phi on the name M
                   Merge findings
         O Overwrite the current entry
         U Update
         Q Quit the install
         S Skip, do not install the entry
Enter response: 0// verwrite the current entry
Are you sure you want to overwrite? N// YES
```
REMINDER DEFINITION entry named VA-COVID-19BSTATUS already exists but the packed component is different, what do you want to do? Select one of the following: C Create a new entry by **quigh** a new name O Overwrite the current entry U Update Q Quit the install S Skip, do not install this entry Enter response: O// verwrite the current entry Are you sure you want to overwrite? N// Y

You may then Quit the Install

**REDACTED**